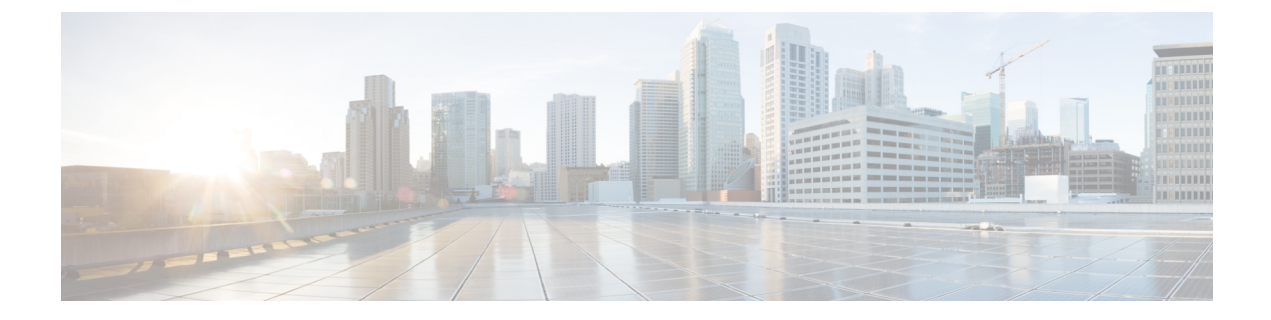

# マルチリージョン ファブリックへの移行

#### 表 **<sup>1</sup> :** 機能の履歴

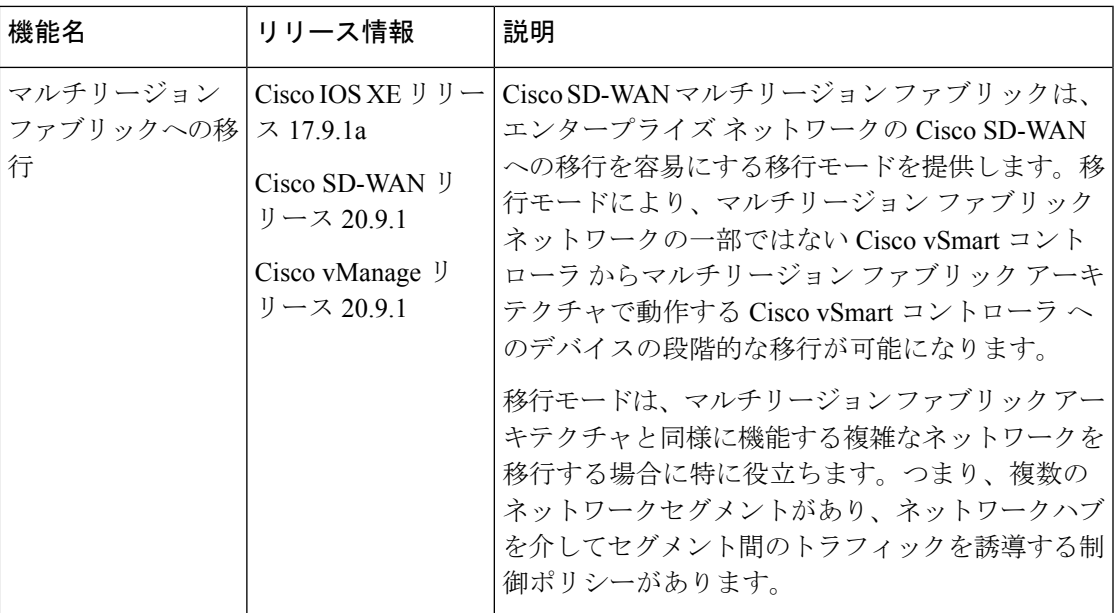

- マルチリージョン ファブリックへの移行に関する情報 (1 ページ)
- マルチリージョン ファブリックへの移行でサポートされるデバイス (2 ページ)
- マルチリージョン ファブリックへの移行の前提条件 (3 ページ)
- マルチリージョン ファブリックへの移行のユースケース (3 ページ)
- Cisco vManage を使用したマルチリージョン ファブリックへの移行 (14 ページ)
- CLI を使用した移行モードの有効化または無効化 (16 ページ)
- マルチリージョン ファブリックへの移行の検証手順 (17 ページ)

# マルチリージョン ファブリックへの移行に関する情報

一部のエンタープライズネットワークは論理セグメントに分割され、ハブデバイスを介してセ グメント間のトラフィックをルーティングするように構成されています。これらのネットワー

クアーキテクチャは、マルチリージョンファブリックアーキテクチャに似ていて、マルチリー ジョン ファブリックへの移行にとても適しています。CiscoSD-WAN は、このタイプのネット ワークをマルチリージョン ファブリック アーキテクチャに変換するのに役立つ移行モードを 提供します。

1 つのユースケースは、複数の地理的リージョンにまたがり、各地理的リージョンを組織の全 体的なネットワークアーキテクチャ内のセグメントとして扱う組織です。組織は、CiscovSmart コントローラで一元化された制御ポリシーを使用して、セグメント間のハブごとのルーティン グを構成します。デバイスで移行モードを構成し、ここで説明する手順を使用して、次のこと を行います。

- 各セグメントをマルチリージョン ファブリック リージョンに変換する
- 境界ルータをセットアップする
- マルチリージョンファブリックアーキテクチャで動作するようにCiscovSmartコントロー ラ を割り当てる

### マルチリージョン ファブリックに移行するメリット

複数の地理的リージョンにまたがり、各地理的リージョンをネットワークセグメントとして扱 う組織の場合、セグメントポリシーの構成は複雑であり、ネットワークが拡大するにつれて複 雑さは急速に増します。マルチリージョンファブリックに移行すると、一元化された制御ポリ シーのオーバーヘッドが大幅に簡素化されます。マルチリージョンファブリックを使用して簡 素化できる複雑な一元化された制御ポリシーの例については、マルチリージョンファブリック への移行のユースケース (3ページ)を参照してください。

このセクションで説明する移行手順を使用すると、ネットワーク内の各ルータの機能、および ネットワークトポロジにおける各ルータのロールを維持しながら、ネットワークをマルチリー ジョン ファブリックに移行できます。

たとえば、非マルチリージョン ファブリック ネットワークの 1 つのセグメントにサービスを 提供することに特化したデバイスは、エッジルータのロールを備えたマルチリージョンファブ リック アーキテクチャで引き続きサービスを提供します。非マルチリージョン ファブリック ネットワークでハブとして機能するデバイスは、境界ルータのロールで、マルチリージョン ファブリック アーキテクチャでも引き続き機能します。

# マルチリージョンファブリックへの移行でサポートされ るデバイス

- エッジルータのロール:すべての Cisco IOS XE SD-WAN デバイス、すべての Cisco vEdge デバイス
- 境界ルータのロール:すべての Cisco IOS XE SD-WAN デバイス

## マルチリージョン ファブリックへの移行の前提条件

- アーキテクチャ内の各デバイスのロールを計画します。
- 元のネットワークアーキテクチャのセグメント内で動作する各エッジルータには、マルチ リージョン ファブリック アーキテクチャの単一リージョン内でエッジルータとして動作 するためのシステム要件があります。
- ハブとして機能する各ルータには、マルチリージョンファブリック境界ルータとして動作 するためのシステム要件があります。
- コアリージョンを含む、マルチリージョン ファブリック アーキテクチャの各リージョン にサービスを提供できる Cisco vSmart コントローラ を決定します。

## マルチリージョンファブリックへの移行のユースケース

次の例は、マルチリージョン ファブリック アーキテクチャへの移行を計画および実行するた めの手順についての洞察を提供します。単純化するために、この例には、組織のネットワーク 内に少数のルータのみが含まれていて、移行前には単一のCisco vSmartコントローラが使用さ れています。

ユースケースは、複数の地理的リージョンにまたがり、各地理的リージョンをネットワークセ グメントとして扱う組織です。セグメント 1 は西海岸にサービスを提供し、セグメント 2 は東 海岸にサービスを提供します。2 つのセグメント間のすべてのトラフィックは、各セグメント のハブデバイスを経由します。

### 移行前と移行後

次の図はネットワークのアーキテクチャを示しています。この例では、1 つの Cisco vSmart コ ントローラ がネットワーク全体にサービスを提供します。

図 **<sup>1</sup> :** 移行前のネットワークアーキテクチャ

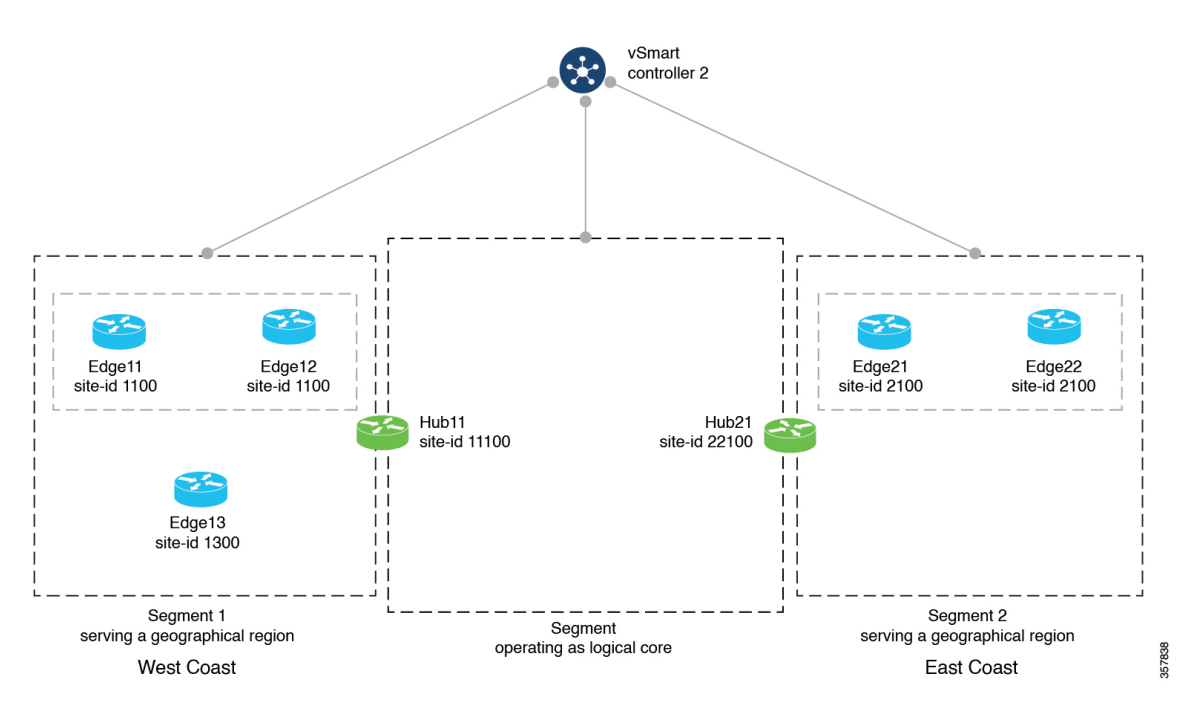

このネットワークでは、マルチリージョンファブリックへの移行前に、このセクションで後ほ ど詳しく説明する一元化された制御ポリシーにより、ルータがネットワークセグメント 1 と 2 にクラスタ化され、セグメント 1 のハブルータとセグメント 2 のハブルータが提供されます。 ポリシーは次のことを行います。

• 西海岸の地理的リージョンにサービスを提供する、セグメント1内のデバイス間のダイレ クトルートを有効にします。

これらには、Edge11、Edge12、Edge13、および Hub11 が含まれます。

• 東海岸の地理的リージョンにサービスを提供する、セグメント2内のデバイス間のダイレ クトルートを有効にします。

これらには、Edge21、Edge22、および Hub21 が含まれます。

• 論理コアリージョン内のデバイス間のダイレクトルートを有効にします。

これらには、Hub11 と Hub21 が含まれます。

• ハブ、およびHub11とHub21を介してリージョン間トラフィックをルーティングします。

マルチリージョンファブリックに移行するために、ネットワーク管理者は、ネットワークアー キテクチャ内の各ルータに期待されるロールとリージョンを計画し、4 つの Cisco vSmart コン トローラの使用を計画し、Cisco vManageの手順(Cisco vManageを使用したマルチリージョン ファブリックへの移行 (14 ページ))を使用して各ルータを移行します。

次の図は、移行後のネットワークを示しています。

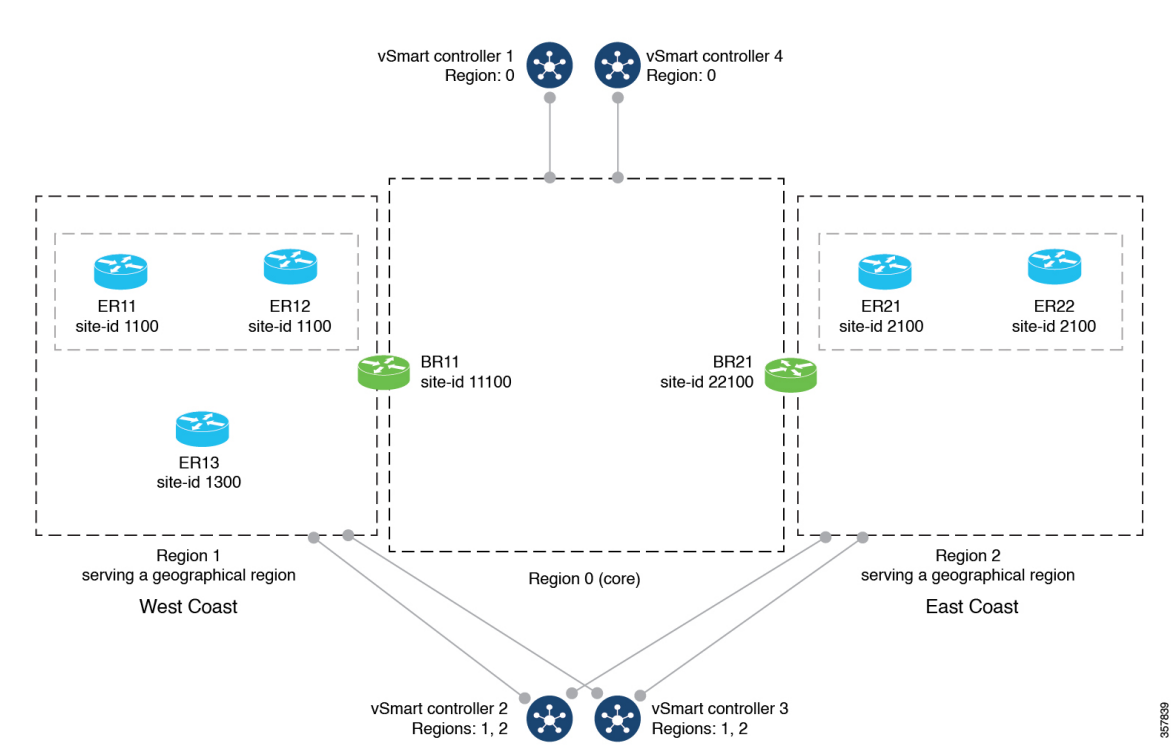

図 **2 :** マルチリージョン ファブリックへの移行後のネットワークアーキテクチャ

前の図に示した移行では、各ルータは引き続きネットワーク内で同様の機能を実行しますが、 ルータとセグメントを説明する用語が変更されています。次の表は、移行前と移行後の各ルー タに適用される用語を比較したものです。ハブ機能を持つルータは境界ルータになり、ネット ワークセグメントはマルチリージョン ファブリック アーキテクチャ内のリージョンとして形 式化されます。

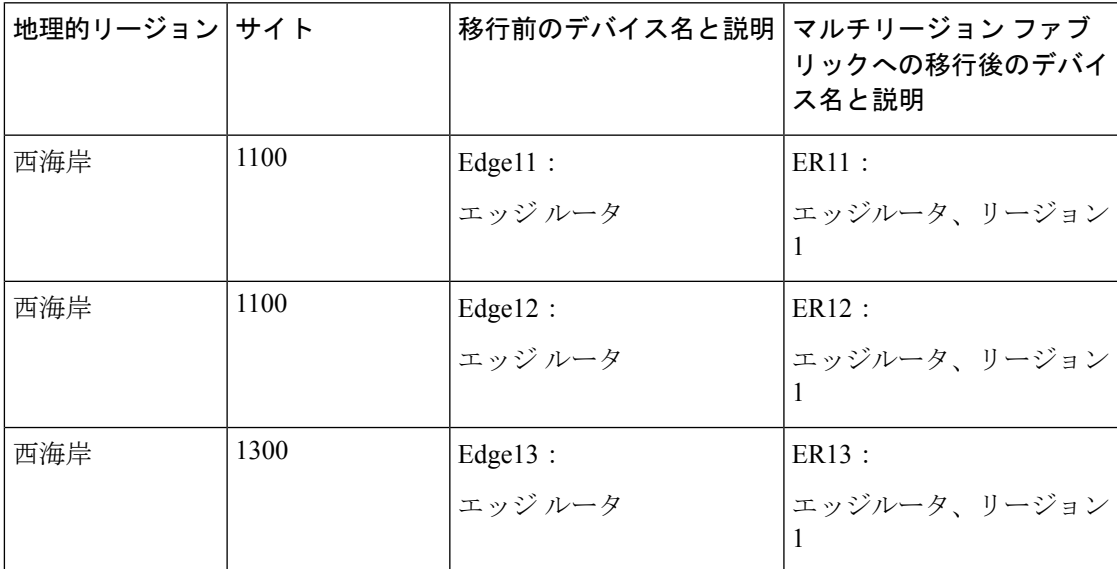

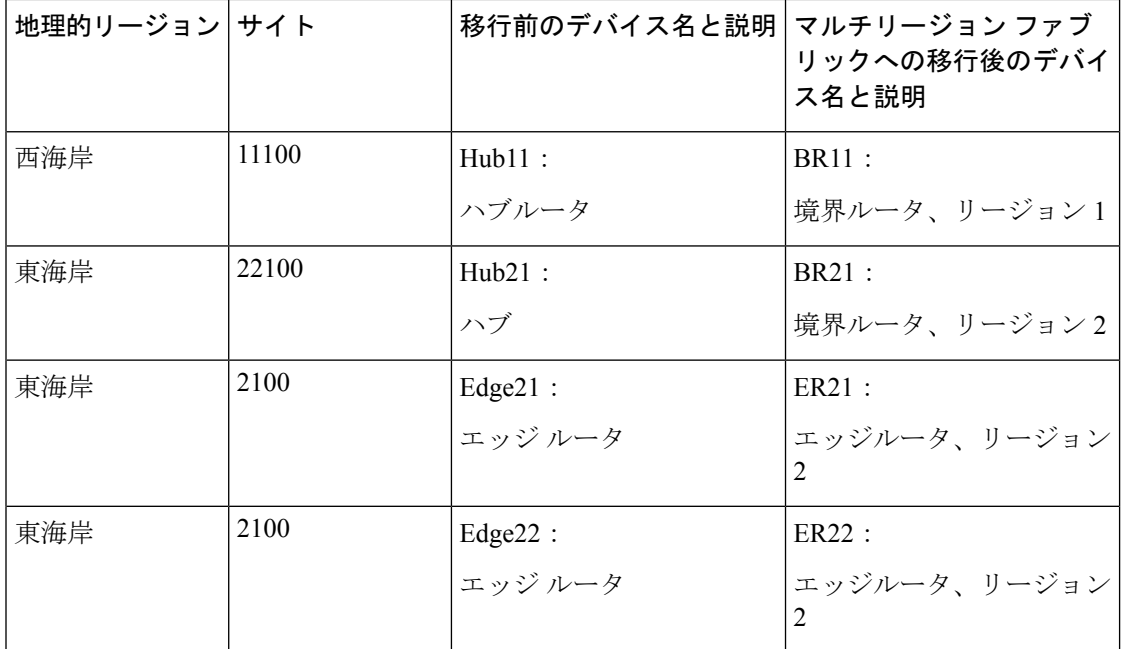

#### 移行前の制御ポリシー要件

次の表は、(a) ネットワーク セグメンテーション、および(b) ハブを介したセグメント間 ルーティングを、マルチリージョンファブリックなしで実現するために必要な複雑な制御ポリ シーの例を示しています。このポリシーの例は、同様に構成されたエンタープライズ ネット ワークのマルチリージョンファブリックへの移行を計画するときに役立つ可能性があり、マル チリージョンファブリックを使用してこのタイプのネットワーク機能を実現し、ポリシーを大 幅に簡素化する利点を示しています。

表で、次の手順について説明します。

- パート A。制御ポリシーで使用するサイト ID のポリシーリストを定義する
- パート B。制御ポリシーで使用する TLOC のポリシーリストを定義する
- パート C。前の表で定義したリストを使用した制御ポリシーを作成して適用する

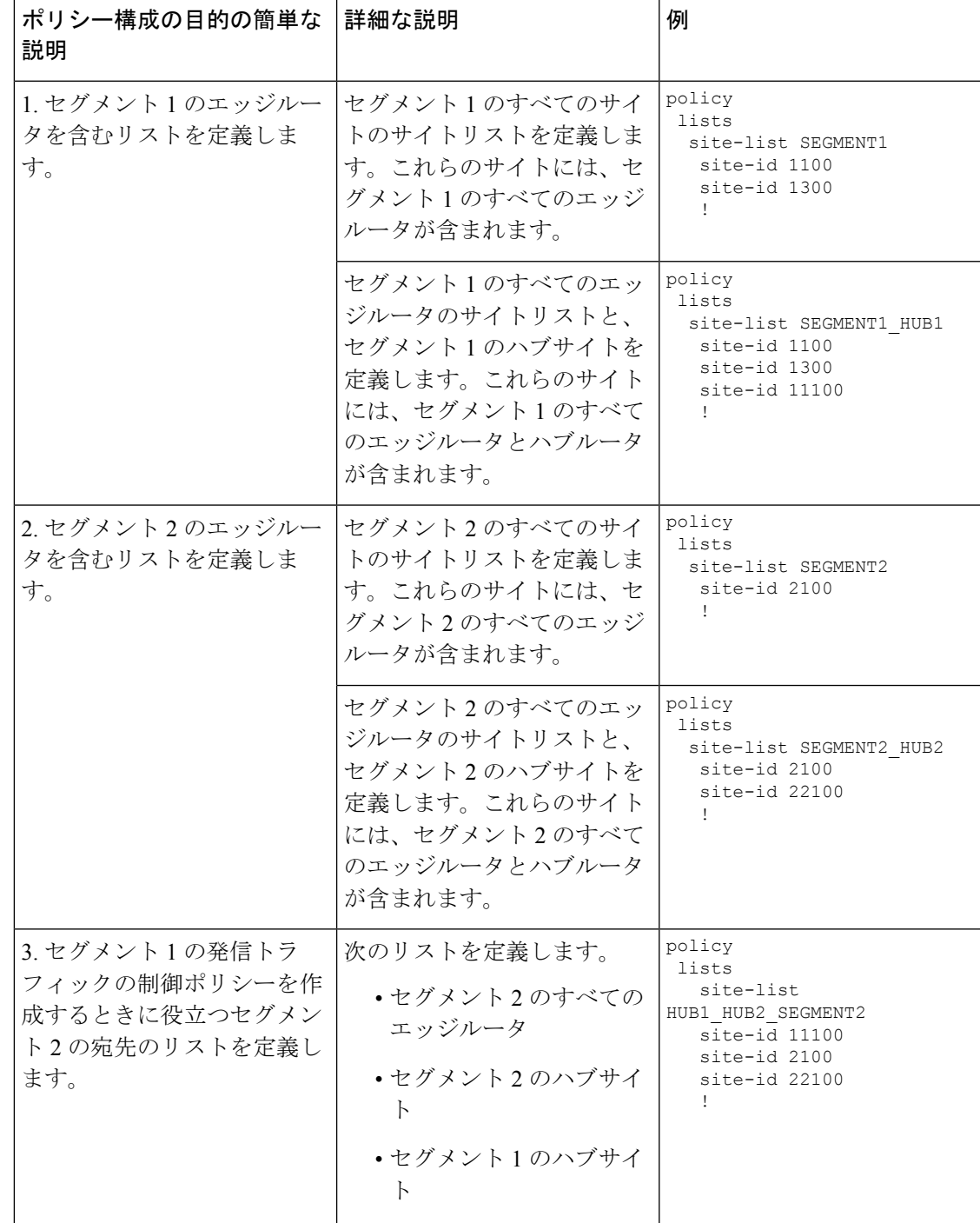

表 **2 :** パート **A**。制御ポリシーで使用するサイト **ID** のポリシーリストを定義する

| ポリシー構成の目的の簡単な<br>説明                                                                             | 詳細な説明                                                                                                    | 例                                                                                                    |
|-------------------------------------------------------------------------------------------------|----------------------------------------------------------------------------------------------------|----------------------------------------------------------------------------------------------------|
| 4. セグメント2の発信トラ<br>フィックの制御ポリシーを作<br>成するときに役立つセグメン<br>ト1の宛先のリストを定義し<br>ます。                        | 次のリストを定義します。<br>• セグメント1のすべての<br>エッジルータ<br>• セグメント1のハブサイ<br>$\mathbb{R}$<br>• セグメント2のハブサイ<br>$\mathsf{P}$ | policy<br>lists<br>site-list<br>HUB1 HUB2 SEGMENT1<br>site-id 1100<br>site-id 11100<br>site-id 1300<br>site-id 22100 |
| 5. セグメント1のルータのリ<br>ストと、セグメント2のハブ<br>ルータを定義します。これ<br>は、セグメント1のハブルー<br>タの制御ポリシーを作成する<br>ときに役立ちます。 | 次のリストを定義します。<br>• セグメント1のすべての<br>エッジルータ<br>• セグメント2のハブサイ<br>$\mathbb{R}$                                  | policy<br>lists<br>site-list SEGMENT1 HUB2<br>site-id 1100<br>site-id 1300<br>site-id 22100<br>T                     |
| 6. セグメント2のルータのリ<br>ストと、セグメント1のハブ<br>ルータを定義します。これ<br>は、セグメント2のハブルー<br>タの制御ポリシーを作成する<br>ときに役立ちます。 | 次のリストを定義します。<br>• セグメント2のすべての<br>エッジルータ<br>• セグメント1のハブサイ<br>$\mathbb{R}$                                  | policy<br>lists<br>site-list HUB1 SEGMENT2<br>site-id 11100<br>site-id 2100                                          |

表 **3 :** パート **B**。制御ポリシーで使用する **TLOC** のポリシーリストを定義する

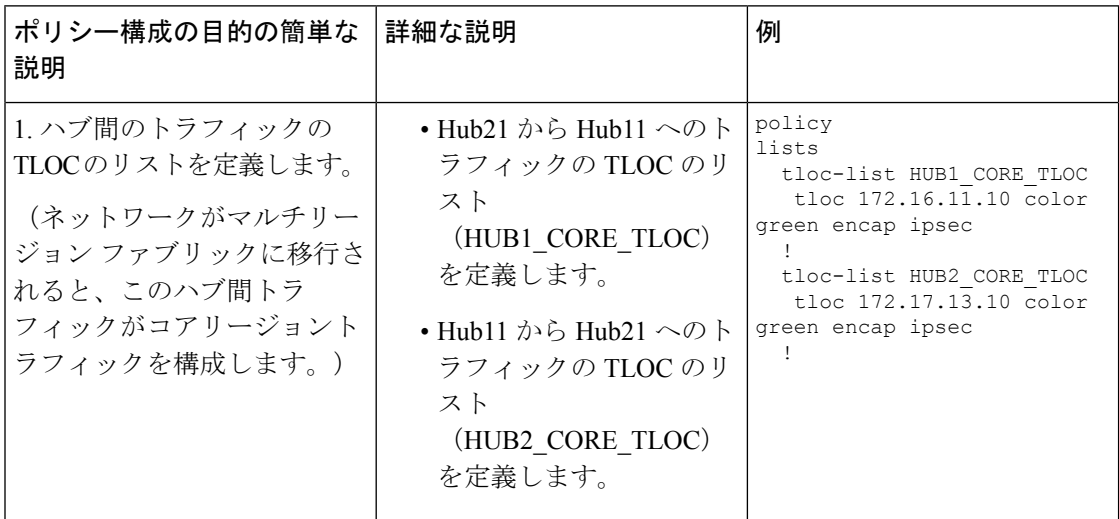

I

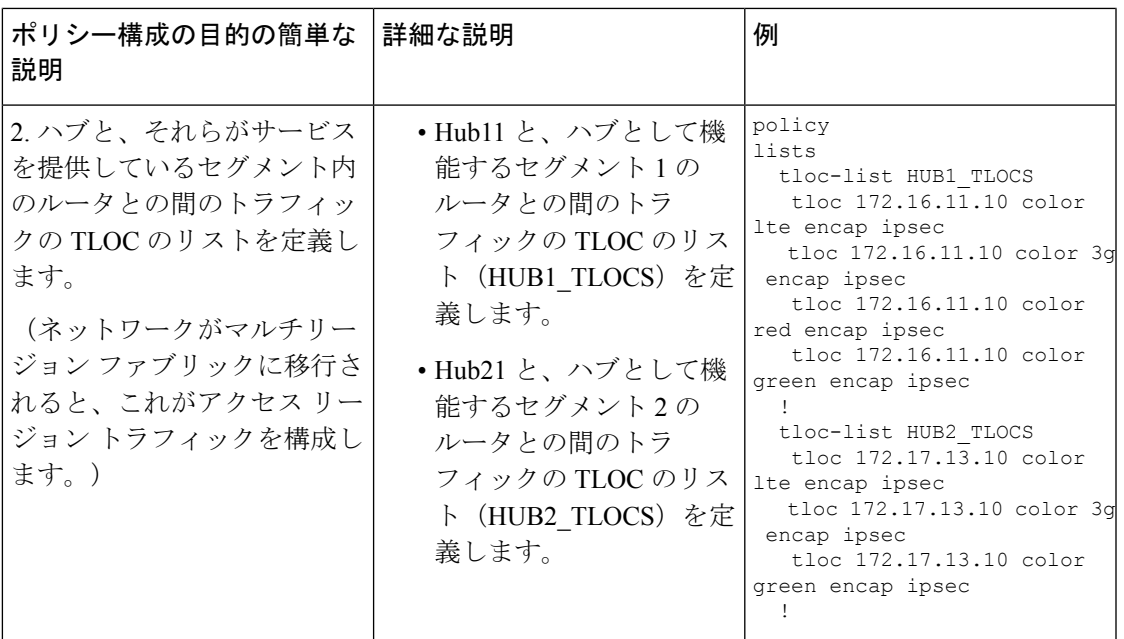

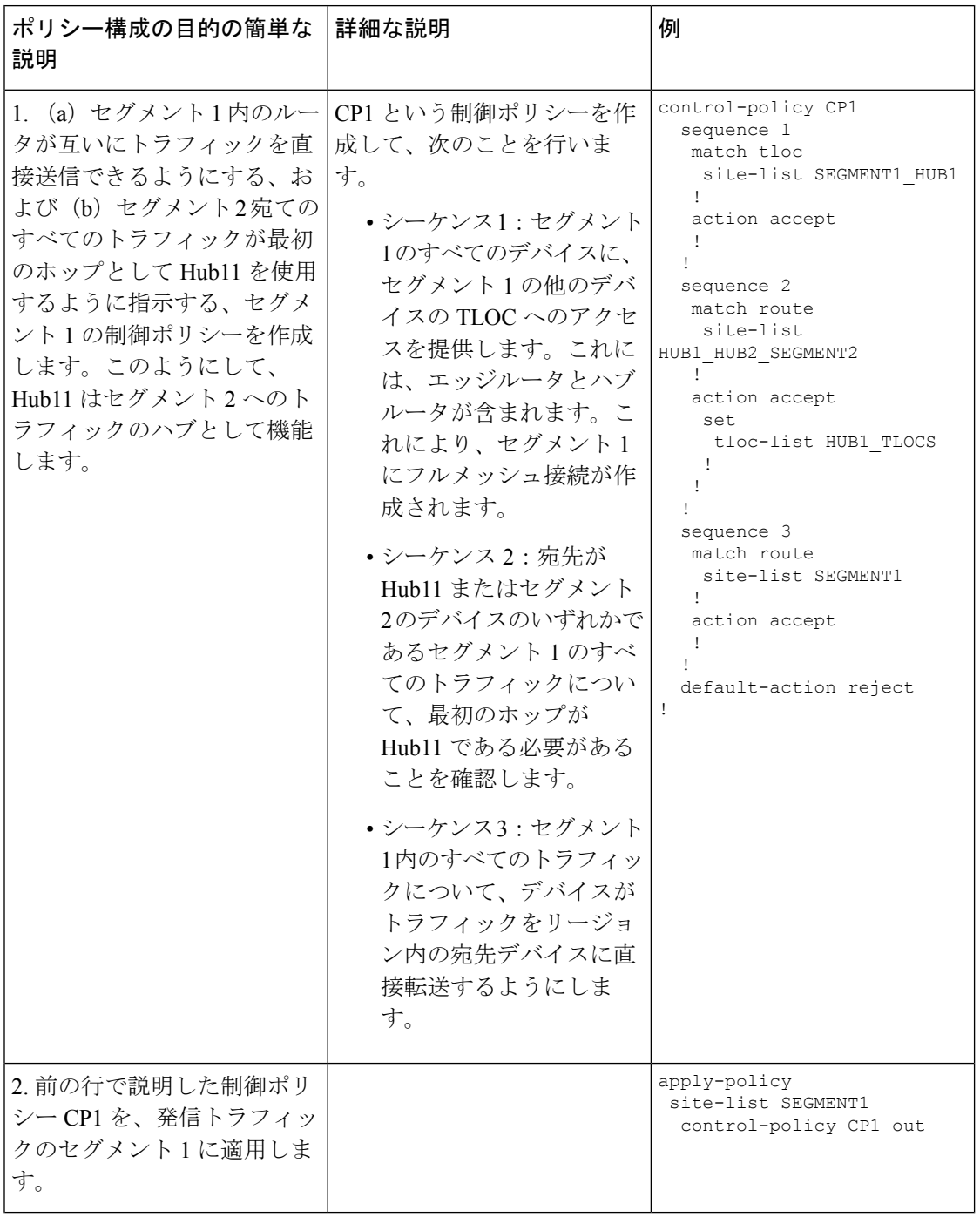

表 **<sup>4</sup> :** パート **C**。前の表で定義したリストを使用した制御ポリシーを作成して適用する

I

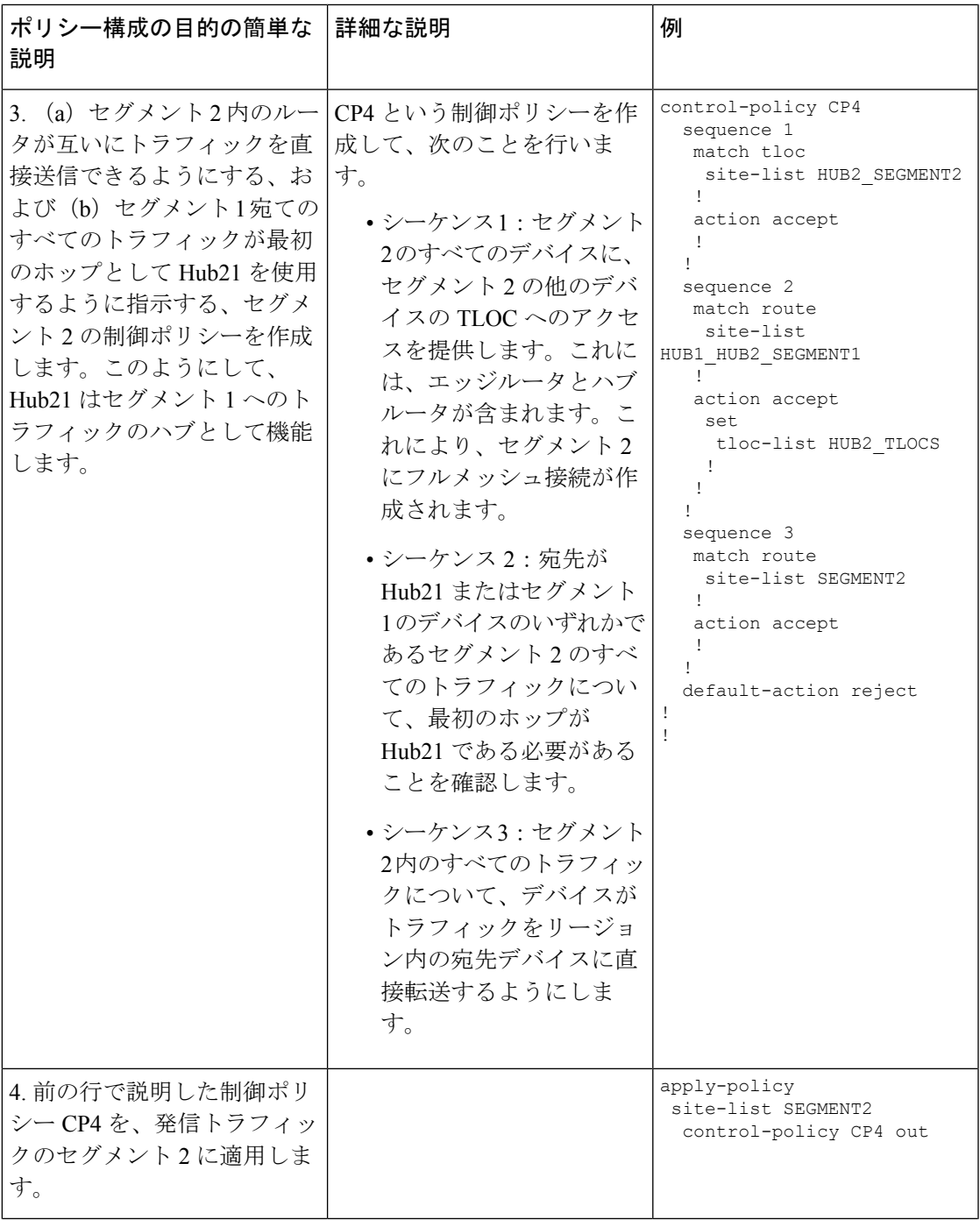

 $\overline{\phantom{a}}$ 

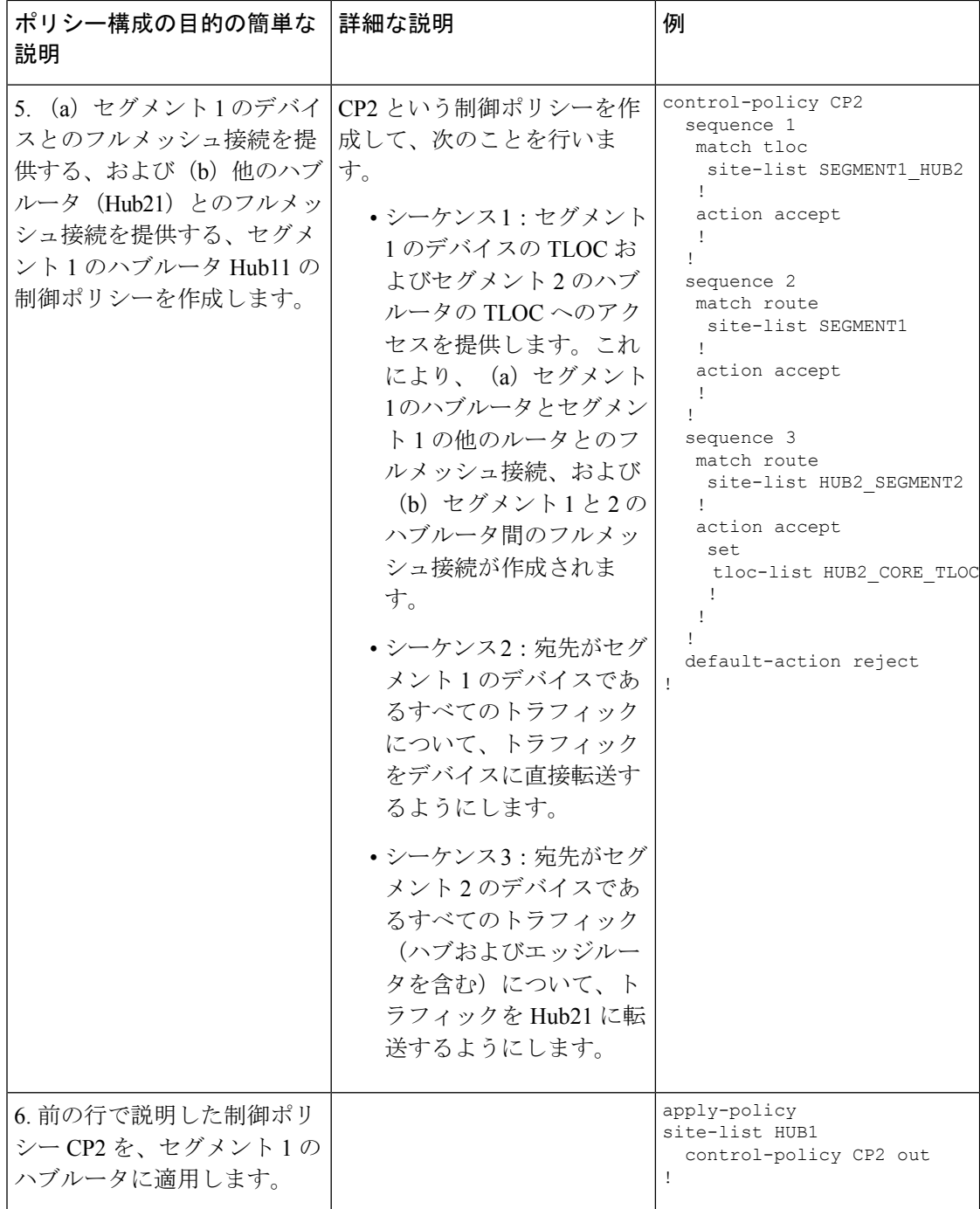

I

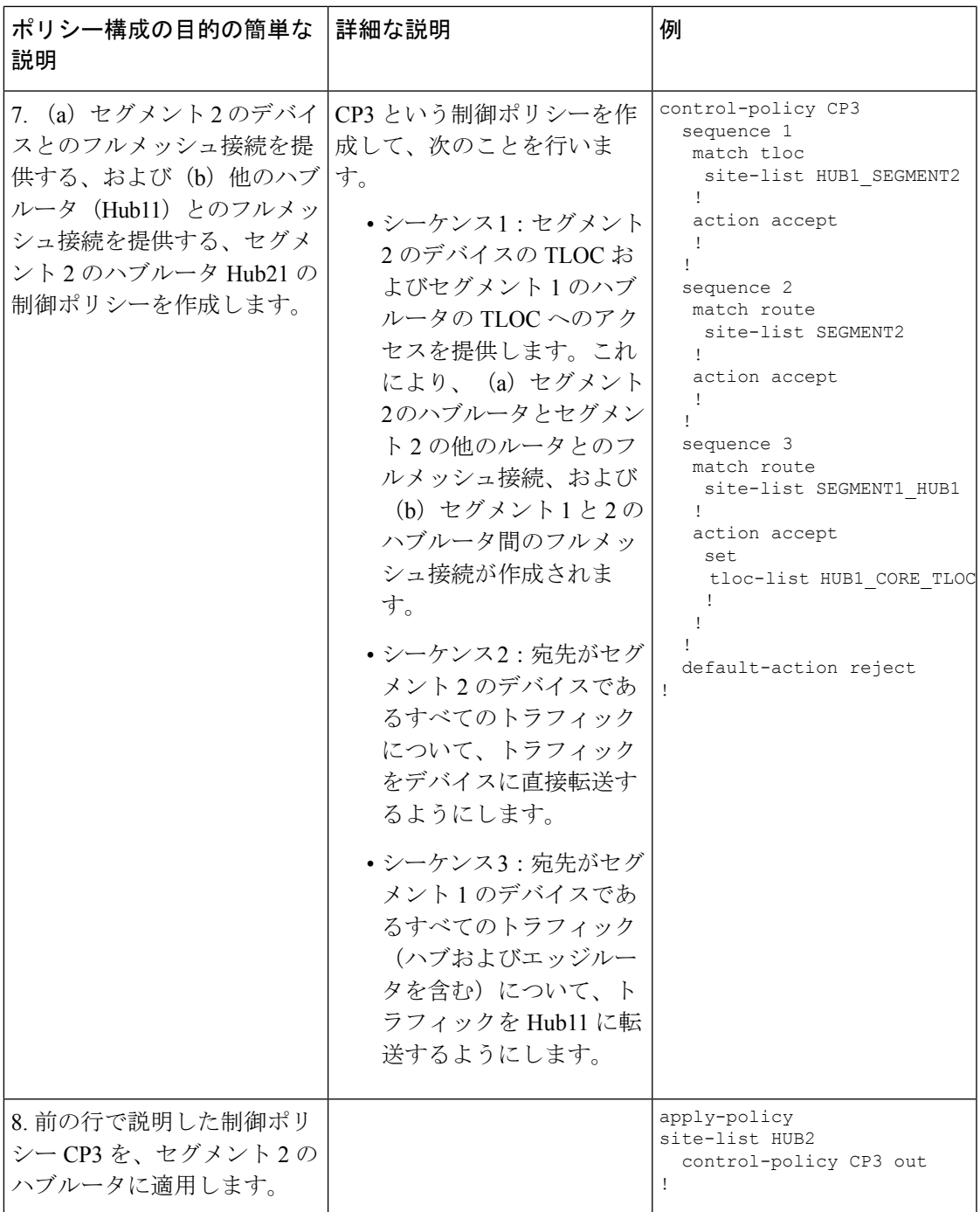

# **Cisco vManage** を使用したマルチリージョン ファブリッ クへの移行

### はじめる前に

- 既存のネットワークアーキテクチャから始めて、ネットワーク内のどのデバイスをマルチ リージョンファブリックに移行するかを計画します。これらのデバイスはマルチリージョ ン ファブリック アーキテクチャ内で機能するため、これらの各デバイスのロールとリー ジョンを計画します。
- 移行後にネットワークで必要になるCisco vSmartコントローラを計画します。移行前に使 用されていたデフォルトの Cisco vSmart コントローラ は、移行後に使用できなくなりま す。このCisco vSmartコントローラをコアリージョンで使用するために転用することをお 勧めします。

### マルチリージョン ファブリックへの移行

- **1.** ネットワーク内のデバイスごとに、デバイスのCiscoSystemテンプレート(Cisco IOS XE SD-WAN デバイス)または Cisco vEdge System テンプレート (Cisco vEdge デバイス)を 作成するか、デバイスにすでに割り当てられている既存のテンプレートを開きます。
- **2.** [Basic Configuration] セクションで、[Enable Migration Mode to Multi-Region Fabric] フィー ルドを [Enable] に設定します。
- **3.** テンプレートをデバイスに適用します。これにより、デバイスが移行モードになります。
- **4.** Cisco vSmart コントローラ を展開して、マルチリージョン ファブリック コア リージョ ンにサービスを提供します。

Cisco vSmart コントローラ の展開については、『Cisco SD-WAN Getting Started Guide』の 「Cisco [SD-WAN](https://www.cisco.com/c/en/us/td/docs/routers/sdwan/configuration/sdwan-xe-gs-book/cisco-sd-wan-overlay-network-bringup.html) Overlay Network Bring-Up Process」の章を参照してください。

- デフォルトリージョンの Cisco vSmart コントローラ で現在アクティブになっている ものと同じ機能テンプレート、デバイステンプレート、およびポリシーテンプレー トを適用します。
- Cisco vSmart コントローラ のマルチリージョン ファブリック リージョンを 0 に設定 します。

Cisco vSmart コントローラ へのリージョンの割り当てについては、Cisco [vManage](hierarchical-sdwan-guide_chapter3.pdf#nameddest=unique_15) を [使用したリージョンの](hierarchical-sdwan-guide_chapter3.pdf#nameddest=unique_15) Cisco vSmart コントローラ への割り当てを参照してくださ い。

**5.** Cisco vSmart コントローラ を展開して、マルチリージョン ファブリック アクセス リー ジョンにサービスを提供します。

- デフォルトリージョンの Cisco vSmart コントローラ で現在アクティブになっている ものと同じ機能テンプレート、デバイステンプレート、およびポリシーテンプレー トを適用します。
- 各Cisco vSmartコントローラのマルチリージョンファブリックリージョンを、サー ビスを提供する予定のリージョン番号に設定します。
- **6.** 境界ルータとして機能するデバイスごとに、構成を適用して、デバイスがコアリージョ ン、関連するアクセスリージョン、およびデフォルトリージョンの Cisco vSmart コント ローラ に接続できるようにします。

詳細については、Cisco vManage [を使用したデバイスへのロールとリージョンの割り当て](hierarchical-sdwan-guide_chapter3.pdf#nameddest=unique_13) およびCisco vManage [を使用したコアリージョンへの境界ルータ](hierarchical-sdwan-guide_chapter3.pdf#nameddest=unique_14) TLOC の割り当てを参 照してください。

- **7.** 境界ルータとして機能する各デバイスについて、OMPピアを表示して、デフォルトリー ジョン Cisco vSmart コントローラ、コアリージョン Cisco vSmart コントローラ、および アクセスリージョン Cisco vSmart コントローラ への接続を確認します。OMP ピアの表 示については、Cisco vManage を使用した OMP ピアの表示 (17ページ)を参照してく ださい。
- **8.** エッジルータとして機能するデバイスごとに、次の手順を実行します。
	- **1.** 構成を適用して、デバイスがデフォルトリージョンの Cisco vSmart コントローラ、 およびエッジルータが属するアクセスリージョンの Cisco vSmart コントローラ に接 続できるようにします。
	- **2.** リージョンを構成します。

リージョンの構成の詳細については、Cisco vManage[を使用したデバイスへのロール](hierarchical-sdwan-guide_chapter3.pdf#nameddest=unique_13) [とリージョンの割り当て](hierarchical-sdwan-guide_chapter3.pdf#nameddest=unique_13)を参照してください。

- **9.** 境界ルータごとに、次の手順を実行して移行モードを無効にします。
	- **1.** デバイスの Cisco System テンプレート (Cisco IOS XE SD-WAN デバイス)または Cisco vEdge System テンプレート(Cisco vEdge デバイス)を開きます。
	- **2.** [Basic Configuration] セクションで、[Enable Migration Mode to Multi-Region Fabric] フィールドを [Default] に設定します([Default] を選択すると、フィールドは空白に なります)。
	- **3.** テンプレートをデバイスに適用します。

デバイスでこの手順を完了すると、境界ルータはデフォルトリージョンの Cisco vSmart コントローラ に接続しなくなります。

- **10.** OMP ピアを表示して、デバイスに次のピアがあることを確認します。
	- このデバイスが境界ルータとして機能するアクセスリージョンにサービスを提供す る Cisco vSmart コントローラ
	- コアリージョンにサービスを提供する Cisco vSmart コントローラ

OMP ピアの表示については、Cisco vManage を使用した OMP ピアの表示 (17 ページ) を参照してください。

- **11.** エッジルータごとに、次の手順を実行して移行モードを無効にします。
	- **1.** デバイスの Cisco System テンプレート (Cisco IOS XE SD-WAN デバイス)または Cisco vEdge System テンプレート(Cisco vEdge デバイス)を開きます。
	- **2.** [Basic Configuration] セクションで、[Enable Migration Mode to Multi-Region Fabric] フィールドを [Default] に設定します([Default] を選択すると、フィールドは空白に なります)。
	- **3.** テンプレートをデバイスに適用します。
- **12.** 各デバイスの移行モードを無効にすると、ネットワーク内のデバイスはデフォルトリー ジョンの Cisco vSmart コントローラ を使用しなくなります。必要に応じて、ネットワー クプランニングでコアリージョンにこのコントローラを使用する必要がある場合は、 [Before You Begin] セクションで推奨されているように、この Cisco vSmart コントローラ を再割り当てしてコアリージョンにサービスを提供できます。
- **13.** 移行が完了すると、ネットワークをセグメントに分割し、ハブを介してトラフィックを ルーティングするために以前使用されていた制御ポリシーは必要なくなります。デフォ ルトリージョンの Cisco vSmart コントローラ として機能する Cisco vSmart コントローラ で、これらのポリシーのポリシーテンプレートを各 Cisco vSmart コントローラ から切り 離して、制御ポリシーを削除します。

ポリシーテンプレートをCiscovSmartコントローラから削除する方法については、『Cisco SD-WAN Policies Configuration Guide, Cisco IOS XE Release 17.x』の「Centralized Policy」 の章を参照してください。

## **CLI** を使用した移行モードの有効化または無効化

### 移行モードの有効化

**1.** システムモードを開始します。

**system**

**2.** 移行モードを有効にします。

**multi-region-fabric migration-mode enabled**

#### 移行モードの無効化

**1.** システムモードを開始します。

**system**

**2.** 移行モードを無効にします。

**no multi-region-fabric migration-mode**

# マルチリージョン ファブリックへの移行の検証手順

次の手順は、ネットワークをマルチリージョンファブリックに移行した後に、接続とその他の 情報を確認するのに役立ちます。

### **Cisco vManage** を使用した **OMP** ピアの表示

- **1.** Cisco vManage メニューから、**[Monitor]** > **[Devices]** の順に選択します。
- **2.** デバイスのテーブルで、目的の境界ルータの右側にある […] をクリックし、[Real Time] を 選択します。
- **3.** 左側のペインで、[Real Time] をクリックします。
- **4.** [Device Options] フィールドに、[OMP Peers] と入力します。

**show sdwan omp peers** CLI コマンドと同様に、テーブルにピア情報が表示されます。出力 で、各ピアについて次のいずれかを示す [REGION ID] 列を確認します。

- [None]:マルチリージョン ファブリックで動作するように構成されていない Cisco vSmartコントローラ。これには、マルチリージョンファブリックへの移行前に構成さ れたデフォルトリージョンの Cisco vSmart コントローラ が含まれます。
- [0]:コアリージョンの Cisco vSmart コントローラ。
- *access-region-id*:アクセスリージョンの Cisco vSmart コントローラ。

### **Cisco vManage** を使用したデバイス間の接続の確認

この手順を使用して、デバイス間の接続を確認するために、異なるリージョンにある 2 つの エッジデバイスなど、2 つのデバイス間のルートをトレースします。

- **1.** Cisco vManage メニューから、**[Monitor]** > **[Devices]** の順に選択します。
- **2.** デバイスのテーブルで、目的の境界ルータの隣にある […] をクリックし、[Real Time] を選 択します。
- **3.** 左側のペインで、[Troubleshooting] をクリックします。
- **4.** [Trace Route] をクリックします。
- **5.** [Destination IP] フィールドで、ルートトレースのエンドポイントの IP アドレスを入力しま す。
- **6.** [VPN] ドロップダウンリストをクリックし、ルートトレースの VPN を選択します。

## 境界ルータが **Cisco vManage** を使用してルートを再発信していること の確認

- **1.** Cisco vManage メニューから、**[Monitor]** > **[Devices]** の順に選択します。
- **2.** デバイスのテーブルで、目的の境界ルータの隣にある […] をクリックし、[Real Time] を選 択します。
- **3.** 左側のペインで、[Real Time] をクリックします。
- **4.** [Device Options] フィールドに、[OMP Received Routes] と入力します。

[Peer] 列で 0.0.0.0 を示すテーブルの行を見つけます。これらの行は、境界ルータ自体からの ルートに対応します。境界ルータがルートを再発信している場合、これらの行では、[Region Path] 列にコアリージョンの0を含むルートの2つの番号が表示され、[Status] 列に [BR-R](境 界ルータ再発信)が表示されます。

### 境界ルータが **CLI** を使用してルートを再発信していることの確認

境界ルータで、次のコマンドを使用します。

**show sdwan omp routes** *ip-number*/*subnet-mask*

[Peer] 列で 0.0.0.0 を示すテーブルの行を見つけます。これらの行は、境界ルータ自体からの ルートに対応します。境界ルータがルートを再発信している場合、これらの行では、[Region Path] 列にコアリージョンの 0 を含むルートの 2 つの番号が表示され、[Status] 列に [BR-R](境 界ルータ再発信)が表示されます。

#### 例:

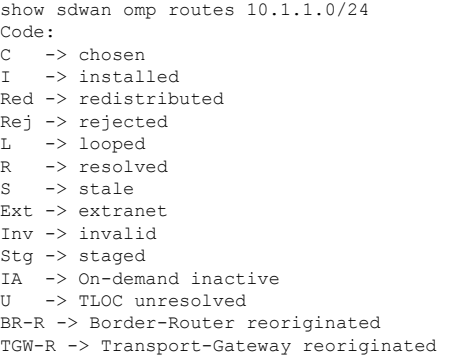

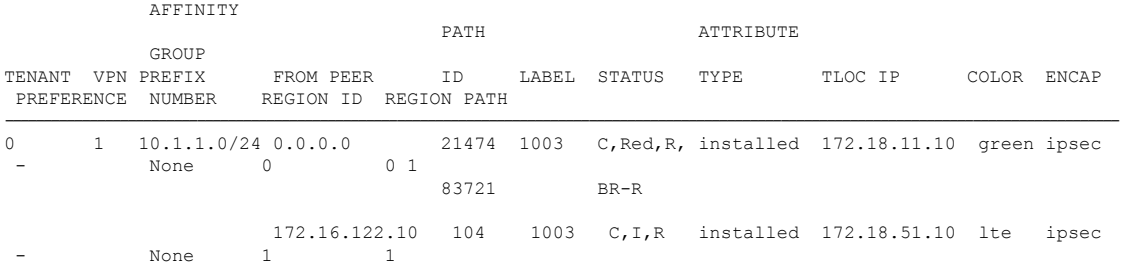

Ι

### 境界ルータが **CLI** を使用してルートを再発信していることの確認

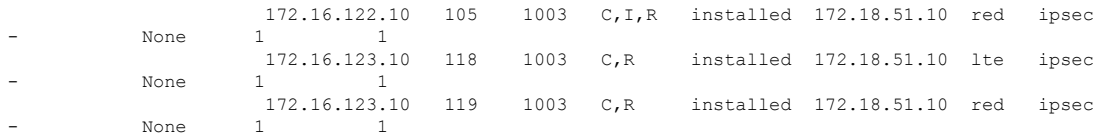

翻訳について

このドキュメントは、米国シスコ発行ドキュメントの参考和訳です。リンク情報につきましては 、日本語版掲載時点で、英語版にアップデートがあり、リンク先のページが移動/変更されている 場合がありますことをご了承ください。あくまでも参考和訳となりますので、正式な内容につい ては米国サイトのドキュメントを参照ください。